## **Standard Kindle**

**(see separate instructions for the Kindle Fire)**

## **Before you begin, make sure that you have:**

- $\checkmark$  Your Amazon username and password
- $\checkmark$  A wireless internet connection
- $\checkmark$  Your library card number
- $\checkmark$  Your PIN number (if unknown, contact the library to reset)

**1. Go to the library's web site [\(www.fmb.lib.fl.us\)](http://www.fmb.lib.fl.us/) and select "eBooks" at the top of the page to browse the library's eBook catalog.**

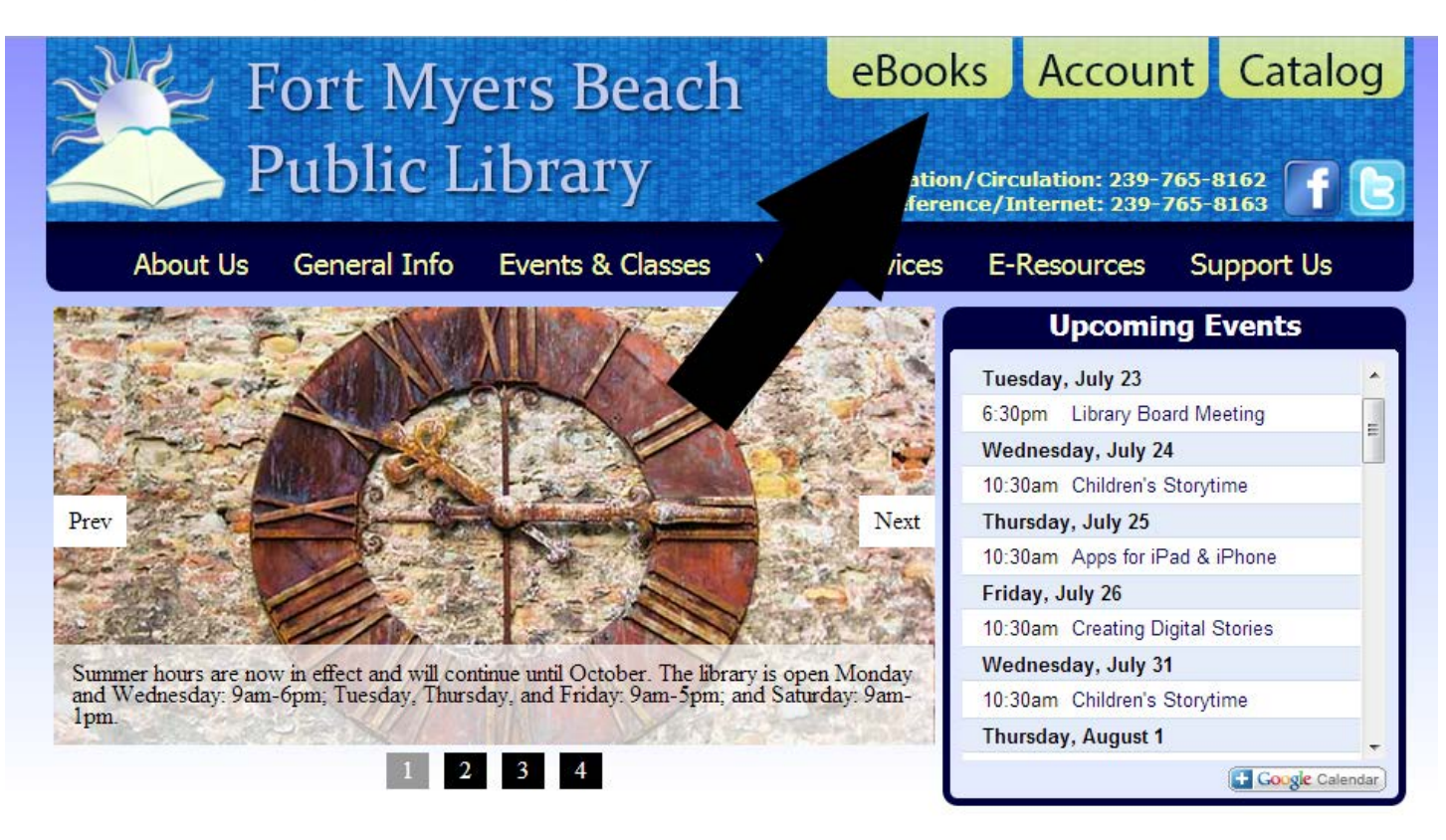

**2. Search for a title by keyword (title, author, or subject) or genre (romance, mystery, etc.).** 

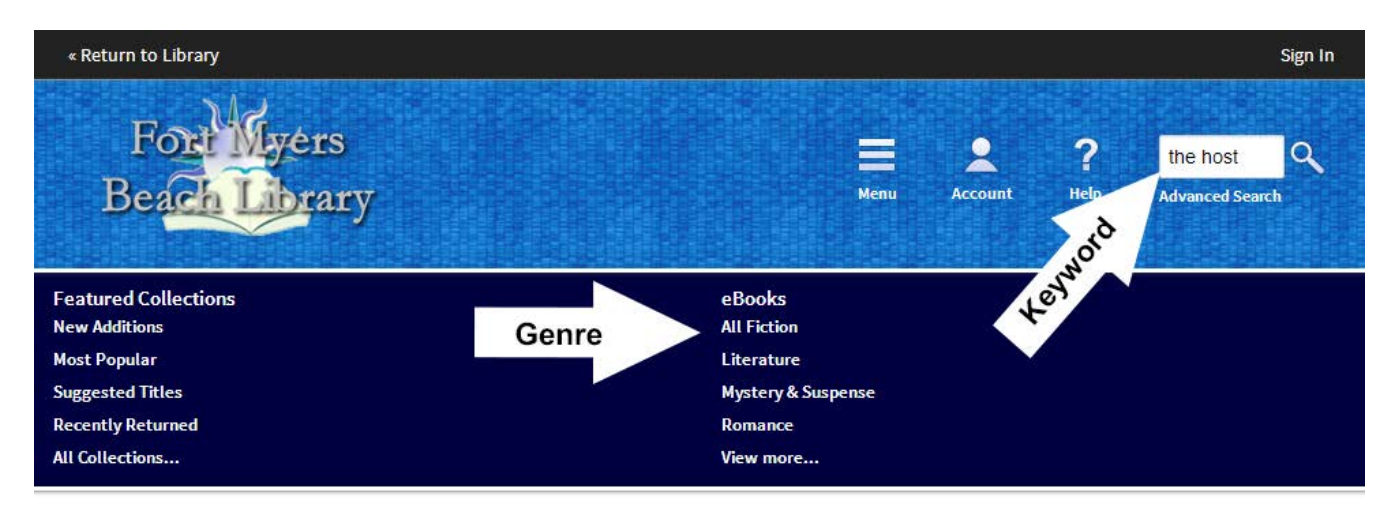

## **New Additions**

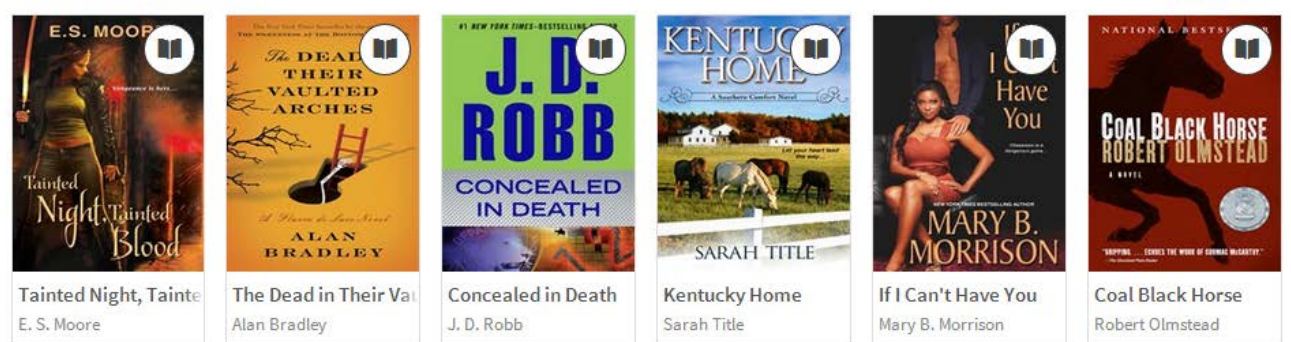

View more

**3. When you find an eBook that you would like to download, move the mouse over the cover of the book. If you are ready to download now, select the "Borrow" button. If you want to see details of the eBook before you download, select the "More" option in the bottom right of the box and then select the "Borrow" button on the next page. Note that if the eBook is currently checked out, a "Place a Hold" button will appear instead of the "Borrow" button and will allow you to join the waiting list.**

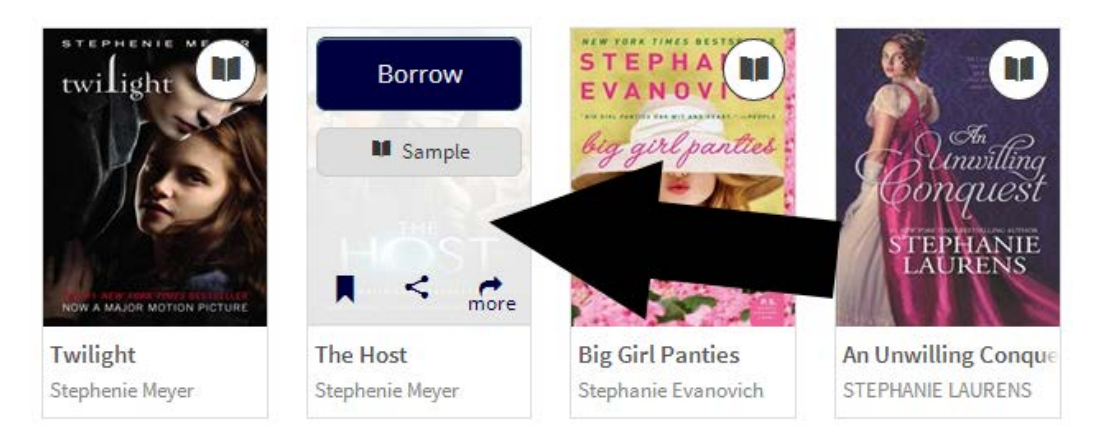

**4. If you have not signed in to the eBook catalog already, sign in now at the prompt with your library card number and PIN number. If you do not wish to enter this information every time you check out an eBook, place a checkmark below the "Sign In" button.**

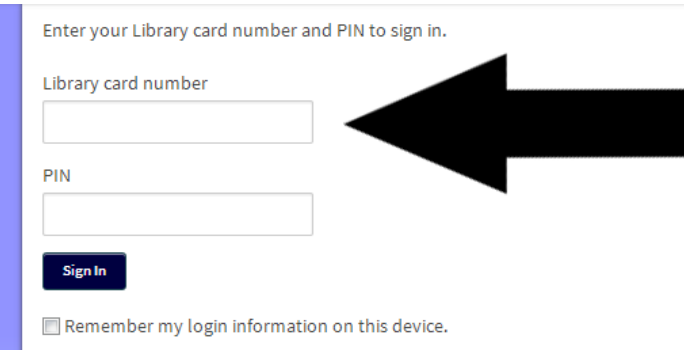

**5. To download the eBook, select "Download", check "Kindle Book", and then select "Confirm & Download". You will be directed to Amazon's web site.**

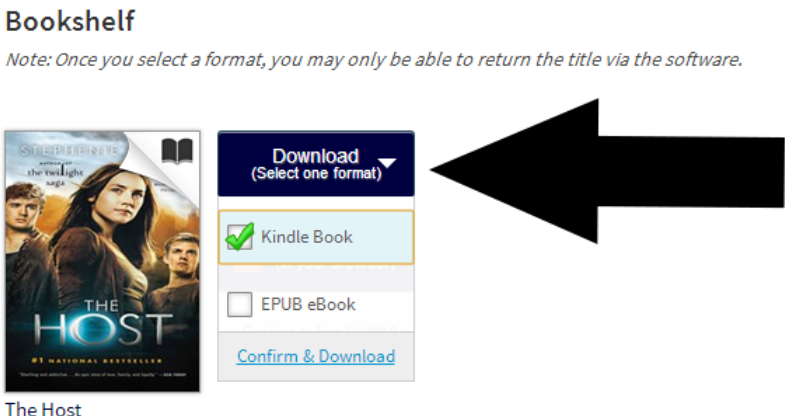

Stephenie Meyer

**6. Enter your Amazon username and password when prompted. Select "Get library book" on the right side of the screen. Make sure you select the correct device under "Deliver to:".**

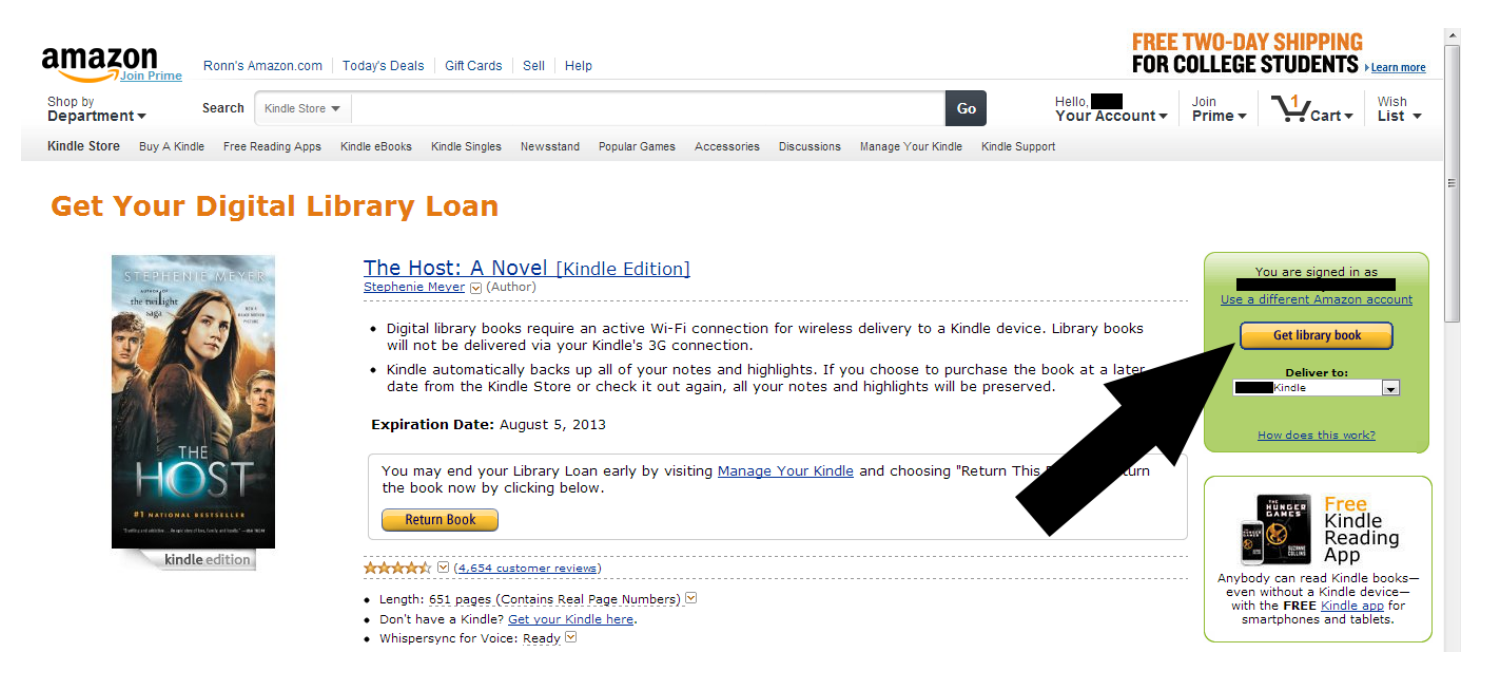

**7. Your eBook will automatically appear on your Kindle if it is connected to a wireless Internet connection. To manage your eBook download, go to "Manage Your Content and Devices" under "Your Account".**

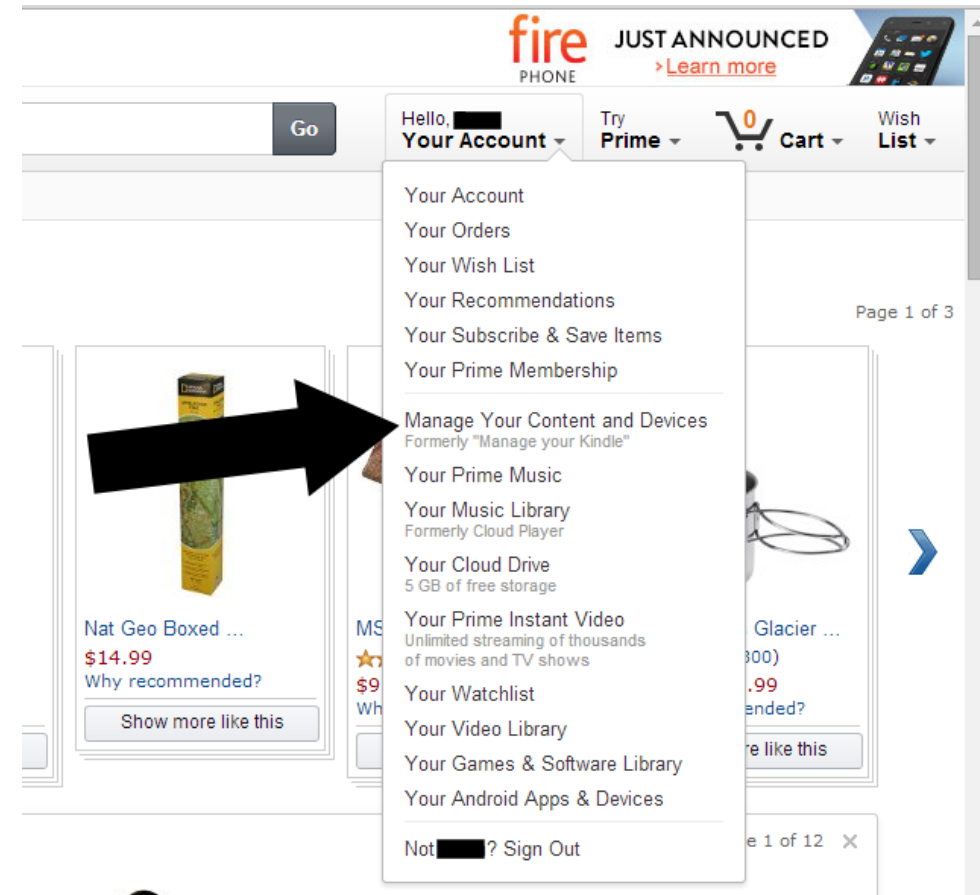

**8. The "Actions" menu allows you to return an eBook before its loan expires. You can also re-deliver an eBook to your Kindle, or download and transfer it with a USB cable.**

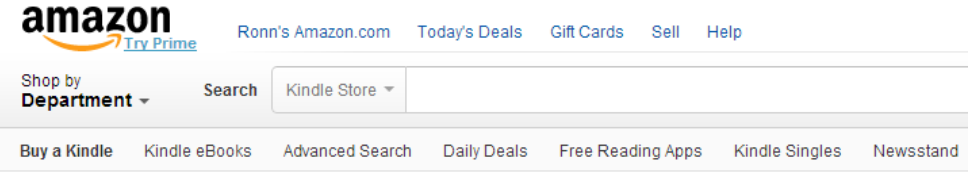

## Manage Your Content and Devices

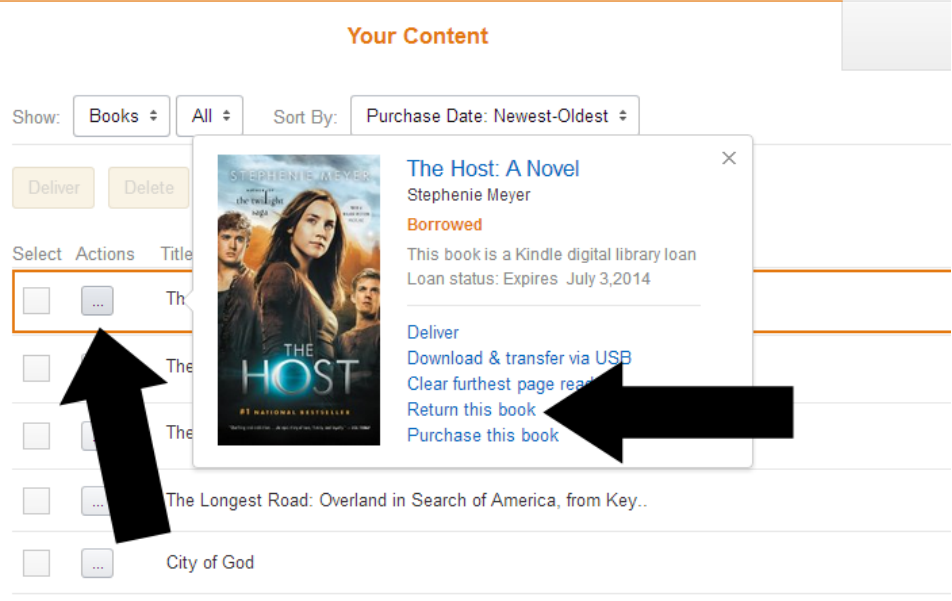